## **Exploring Computer Science Scratch #6 - Grades**

Objective: Demonstrate your understanding of Scratch variables and conditionals.

- 1. In your *Exploring Computer Science* folder, create a folder titled *First\_Last\_Scratch\_6*
- 2. Start Scratch. Save this project in your *Scratch\_6* folder as *grades.sb2*.
- 3. You are to create a program that will tell the user their grade based on a percentage.
	- a. Add a variable to the program. Name it *percent*.
	- b. Add any Sprite that you want to your project. The cat is fine.
	- c. You must have instructions so that the user knows to click your Sprite. This may be in the form of a second Sprite, or it can be text written on the backdrop.
	- d. When the Sprite is clicked it should broadcast *Ask Percent*.
	- e. When the *Stage* receives *Ask Percent*, the Stage should:
		- i. ask the user what their percent is.
		- ii. set the *percent* variable to be the answer that was received from the user
		- iii. broadcast *CheckPercent*.
	- f. When your *Sprite* receives *CheckPercent*, have your *Sprite* say the following for 2 seconds based on the value of *percent*.

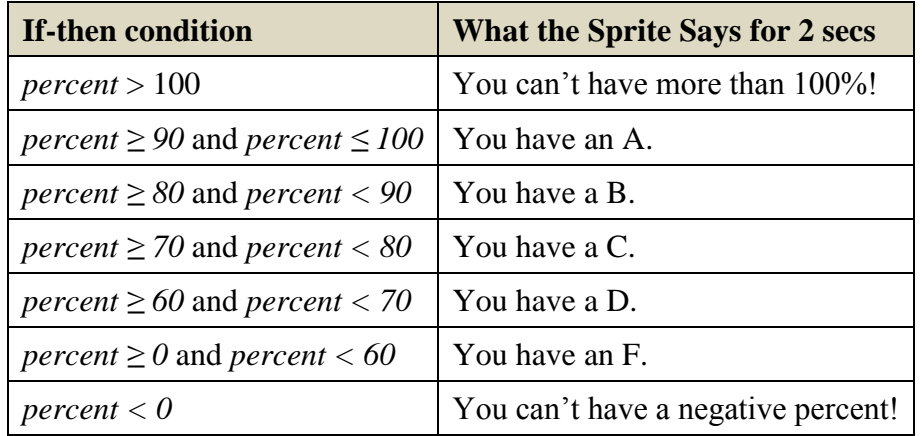

- g. After the Sprite has said one of the above phrases, if *percent > 100 or percent < 0*, stop the script. (*Stop* is found in the *Control* menu)
- h. The high school that your Sprite attends is pretty crazy. Students qualify for tutoring only if they have a B or a D. After the Sprite says the grade that you have, have your Sprite say *You qualify for tutoring* if the grade is a B or a D. If the Sprite doesn't have a B or a D, your Sprite should say *You don't qualify for tutoring.*

**You must do this in a** *single* **conditional statement using an if-then-else block. This will be the last block in your script.**